# Welcome to Windows 7

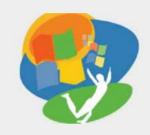

**Lesson 5: Storing Files** 

Return to the Welcome to Windows 7 web page

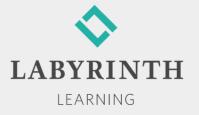

### **Storing Files**

- In this lesson, you will:
  - ▲ Create new folders and subfolders to organize your files
  - ▲ Move and copy folders and files
  - ▲ Delete folders and files
  - ▲ Restore folders and files from the Recycle Bin
  - ▲ Organize digital pictures
  - ▲ Copy (burn) folders and files to CDs and DVDs

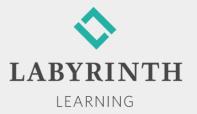

## **Creating Folders**

- The purpose of folders in Win 7 is to organize the thousands of files on your computer
- Conventions for creating new folders:
  - ▲ Can be created in another folder, on a drive, or on the Desktop
  - ▲ Folder naming conventions are the same as those for naming files
  - ▲ You cannot have two folders with identical names in the same location

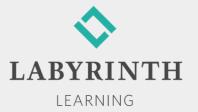

### **Creating Folders**

- Two commonly used procedures for creating new folders:
  - ▲ New Folder button
  - ▲ Right-click method

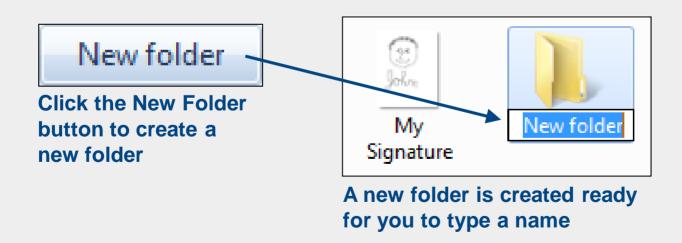

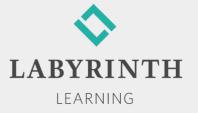

### Renaming Files or Folders

- Two commonly used procedures for renaming folders:
  - ▲ Toolbar menu
  - ▲ Right-click method

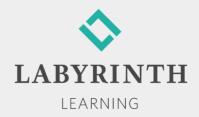

# **Creating Subfolders**

- When a folder gets filled with files, you may want to divide the files into groups using subfolders
  - ▲ Subfolders can have their own subfolders

Subfolders are also called nested folders.

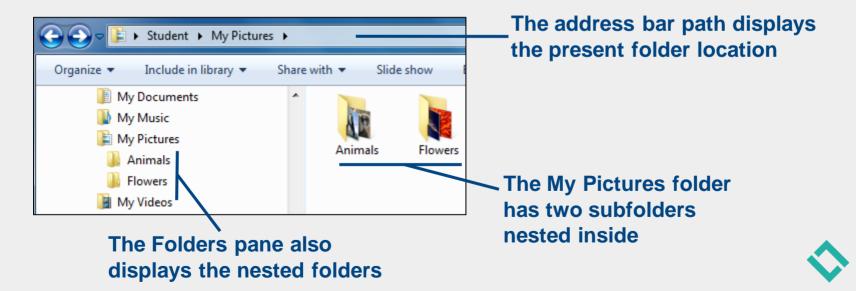

LEARNING

## **Moving / Copying Folders and Files**

- Cut, Copy, and Paste Method
  - ▲ Cut—Deletes a selected file/folder from its present location and pastes it to a new location

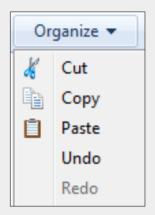

- ▲ Copy—Leaves a selected file/folder in its present location and pastes it to a new location
- ▲ Paste—Inserts (into the folder/drive currently open) a copy of the last file/folder cut or copied
- ▲ Undo—Undoes the most recent Paste command

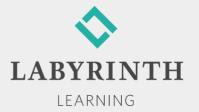

## Moving / Copying Folders and Files

- Drag and Drop Methods
  - ▲ A ScreenTip displays the default action (Move or Copy) and the name of the folder/drive where the object is being dropped

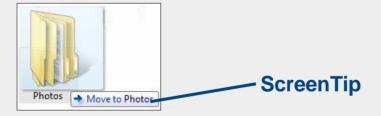

▲ Using the right mouse button lets you choose Copy Here or Move Here from a pop-up menu

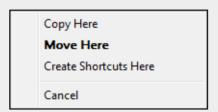

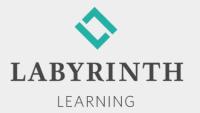

# Selecting Multiple Folders/Files

- Select multiple contiguous (adjacent) folders/files
  - ▲ Use the Shift key
- Select multiple non-contiguous folders/files
  - ▲ Use the Ctrl key
- Select a group of files by dragging
- Select all folders/files
  - ▲ Use a folder window toolbar or Ctrl + A

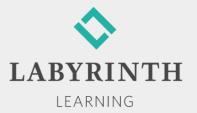

### **Deleting Folders and Files**

- The Recycle Bin
  - ▲ Temporary storage place for folders/files deleted from internal or external hard disk drives
  - ▲ Win 7 puts an icon linked to the Recycle Bin folder on the Desktop

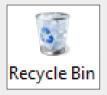

▲ Folders/files in the Recycle Bin can be restored to their original locations

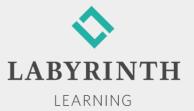

#### **Deleting Folders and Files**

- From Hard Disk Drives
  - ▲ Folders/files deleted from the hard drive or external devices recognized as hard drives are sent to the Recycle Bin

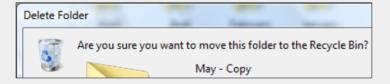

- From Removable Storage
  - ▲ Folders/files deleted from removable storage devices (e.g., USB flash drives) are permanently deleted, not sent to the Recycle Bin

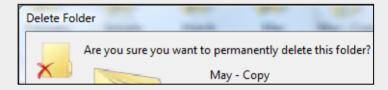

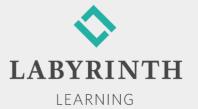

#### **Restoring Folders and Files**

Deleted folders/files in the Recycle Bin folder can be restored (moved back) to their original locations

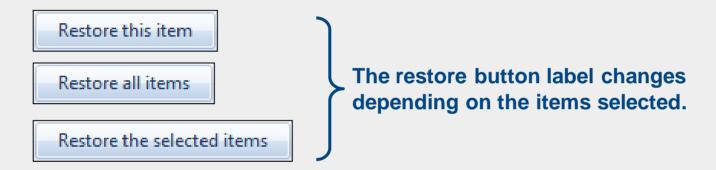

All folders/files in the Recycle Bin are permanently deleted when you choose Empty the Recycle Bin.

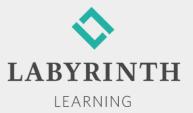

#### **Organizing Digital Pictures and Videos**

- Via Folders
  - Create folders and subfolders with logical names
  - Without organization, you will end up with the digital equivalent of a cardboard box jammed with pictures

- Via Windows Photo Gallery
  - Works with any Win 7 folder structure
  - Filter and view pictures using the following criteria:
    - All Pictures and Videos
    - Tags
    - Date Taken
    - Ratings
    - Folders
- Via Organizer and Album Programs

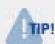

Microsoft has a website called Windows Live Essentials, where additional software can be downloaded without cost.

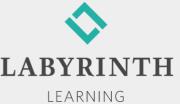

### **Burning CDs and DVDs**

- Burn—To copy (write) files onto a disc
- People burn CDs/DVDs for three purposes:
  - ▲ To transport folders/files to other computers or devices
  - ▲ To back up (archive) folders/files
  - ▲ To share folders/files with others
- Win 7 provides Burn buttons in various programs

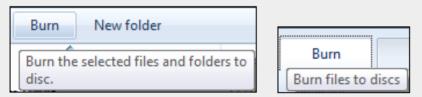

**Burn buttons and ScreenTips look different in Explorer, and Media Player** 

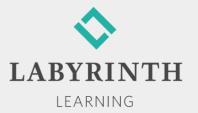

### **Burning CDs and DVDs**

CDs and DVDs look alike, but they are quite different

| CD/DVD Type | Stands for       | Capabilities                                                                           |
|-------------|------------------|----------------------------------------------------------------------------------------|
| R           | Recordable       | Write, but not erase, files Long-term storage (up to 30 years)                         |
| RW          | Rewriteable      | Write, erase, and rewrite files  Not suitable for long-term storage of files           |
| ROM         | Read Only Memory | Read only; cannot write files Commercial CDs                                           |
| DVD+, DVD-  | Plus or Minus    | Competing DVD formats; available in R, RW, and ROM High volume data storage and movies |

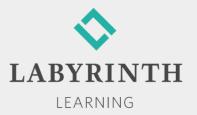

### **Burning CDs and DVDs**

- Win 7's CD/DVD burning utility
  - ▲ Copy data, pictures, and video
  - ▲ Two formats
    - Like a USB flash drive (Live File System)
    - With a CD/DVD player (Mastered)

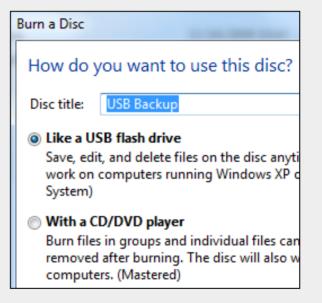

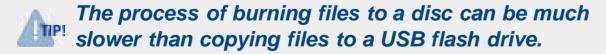

Third-party CD-burning utilities

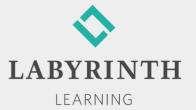

# Welcome to Windows 7

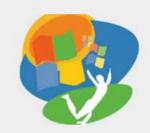

**Lesson 5: Storing Files** 

Return to the Welcome to Windows 7 web page

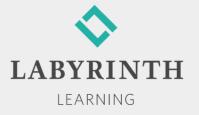